# **KAZI NAZRUL UNIVERSITY**

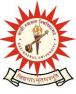

### Office of the Controller of Examinations

Asansol – 713340 West Bengal, India

\_\_\_\_\_

Ref No: KNU/CE/GD/2023/157(1) Date: 04-10-2023

#### **Notice**

Extension dates for Academic Cum Examination Enrollment for all the awards of UG, Diploma, B.Tech, Integrated Animal Science, Allied Health Science and Law of 5th Semester Examinations -2023 (Regular student of 2021 Batch only)

All concerned 5<sup>th</sup> semester students (of 2021 batch) are informed that the Academic Cum Examination Enrollment process for all the awards of UG, Diploma, B.Tech, Integrated Animal Science, Allied Health Science and Law has been extended as per the following schedule:

| Award  | Starting Date | Closing Day                              |
|--------|---------------|------------------------------------------|
| ALL UG |               | 2 <sup>nd</sup> Nov 2023up to 11:55 p.m. |

Students must complete their Academic Cum Examination Enrollment process from TCS iON self-service portal or from the following link:

https://www.tcsion.com/SelfServices/

User : Registration No@knu.ac.in

Password : Self Service Password

and Click on link "Subject Enrollment form".

ABC -ID will be compulsory Examination enrolment now onwards Please check the following notice to create ABC id:

https://www.knu.ac.in/view-details-announcement-pages/2953

Any issue related to creation of ABC if may conduct to your office of the principals /Department, they will do the needful/ communicate with us.

Student may take help from the following user manual link for completing the Academic Cum Examination Enrolment process and be able to download Admit card after final approval of College Authority [before the commencement of end semester theory/practical examination]

https://www.knu.ac.in/view-details-announcement-pages/2335

URL: http://knu.ac.in

# **KAZI NAZRUL UNIVERSITY**

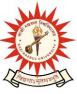

### Office of the Controller of Examinations

Asansol – 713340 West Bengal, India

Students are informed to send their problems, if any, immediately to the email id: <a href="help.coe@knu.ac.in">help.coe@knu.ac.in</a> Student may also contact the office of the Controller of Examinations to the mobile number 76019-79361, if required. (From 10:00 am to 5: 00 pm)

### Please note the following points:

- 1. After successful academic cum examination enrolment, students shall be eligible for examination otherwise the he/she will not be promoted in the next semester and the student shall take readmission in the next year in the same semester.
- 2. Students will be able to download their admit card after completion of final approval from the concerned colleges.
- **3.** Any wrong enrollment must be reported to the concerned **college office immediately** so that colleges can correct the Academic Cum Examination enrollment form.
- 4. Edit option is open from the Principal/Hod id for subject/course correction up to 4<sup>th</sup> Nov-2023
- **5.** Password reset may be done thorough concerned colleges.
- **6.** Any change will be communicated in due time

Sd/-Controller of Examinations Kazi Nazrul University

#### CC:

- 1. All concerned principals of affiliated colleges and head of Depts of KNU for necessary action
- 2. All concerned Officers for necessary action
- 3. System Admin to uploading to University Website
- 4. Guard File

URL: http://knu.ac.in